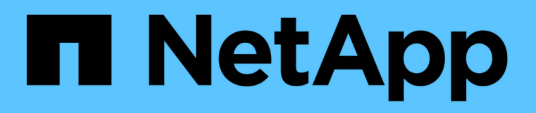

## **Monitoraggio dello stato e delle performance del cluster dalle dashboard**

OnCommand Unified Manager 9.5

NetApp December 20, 2023

This PDF was generated from https://docs.netapp.com/it-it/oncommand-unified-manager-95/onlinehelp/concept-understanding-the-health-overview-dashboard.html on December 20, 2023. Always check docs.netapp.com for the latest.

# **Sommario**

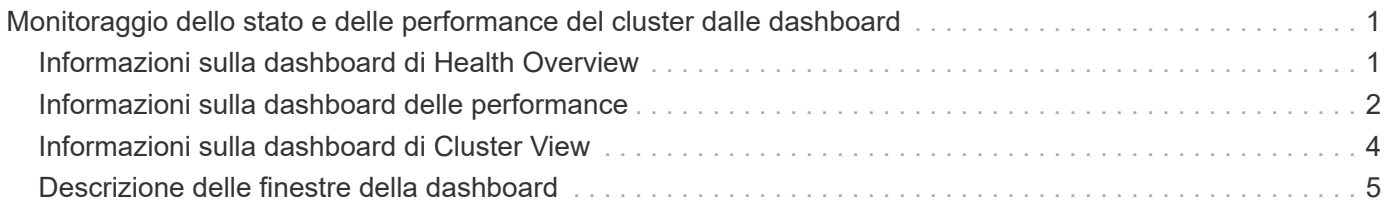

# <span id="page-2-0"></span>**Monitoraggio dello stato e delle performance del cluster dalle dashboard**

Le dashboard forniscono informazioni cumulative a colpo d'occhio sullo stato di salute del sistema. Le dashboard consentono di valutare la disponibilità generale, la capacità, le performance e lo stato di protezione dei cluster gestiti e di annotare, individuare, diagnosticare o assegnare rapidamente eventuali problemi specifici che potrebbero verificarsi.

Tre dashboard offrono viste uniche sullo stato di salute e sulle performance dei cluster:

- La pagina Dashboards/Overview fornisce informazioni sullo stato e le performance degli oggetti storage.
- La pagina Dashboards/Performance fornisce uno stato di performance di alto livello per tutti i cluster monitorati.
- La pagina Dashboards/Cluster View fornisce informazioni sui singoli cluster.

## <span id="page-2-1"></span>**Informazioni sulla dashboard di Health Overview**

La dashboard di panoramica dello stato di salute di Unified Manager fornisce informazioni cumulative a colpo d'occhio sullo stato di salute dello storage e dell'ambiente virtualizzato. La pagina Dashboards/Overview fornisce informazioni sullo stato degli oggetti storage separati in quattro categorie di stato: Disponibilità, capacità, performance e protezione degli oggetti storage.

La seguente immagine illustra i riquadri visualizzati nella pagina Dashboard/Panoramica:

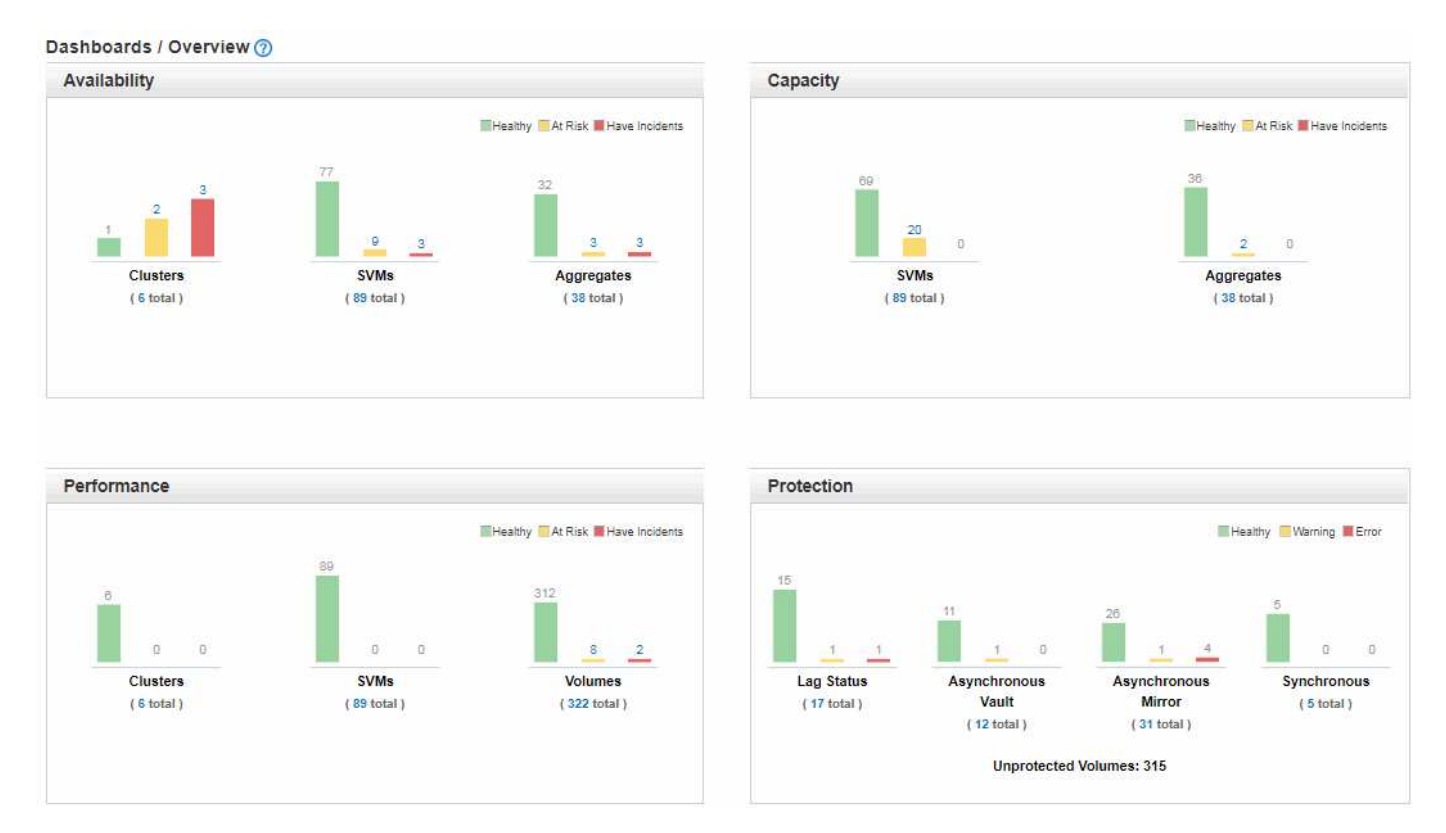

#### **Area Health Overview (Panoramica salute)**

Visualizza, sotto forma di grafico, informazioni sullo stato degli oggetti storage, ad esempio cluster, aggregati e macchine virtuali di storage (SVM), nonché sullo stato delle relazioni di protezione. La pagina Dashboard/Panoramica visualizza gli eventi generati per le seguenti categorie:

Facendo clic sul numero sopra uno dei grafici a barre gialli o rossi, viene visualizzata la pagina dell'inventario degli eventi, che include solo gli eventi. Facendo clic sul numero sotto uno dei grafici viene visualizzata la pagina di inventario degli oggetti, inclusi solo gli oggetti.

#### • **Disponibilità**

Visualizza informazioni sulla disponibilità di cluster, SVM e aggregati monitorati da Unified Manager. In base agli eventi relativi alla disponibilità generati, gli oggetti storage vengono classificati come sani, a rischio o con incidenti.

#### • **Capacità**

Visualizza informazioni sulla capacità delle SVM e degli aggregati monitorati da Unified Manager. In base agli eventi relativi alla capacità generati, gli oggetti storage vengono classificati come sani, a rischio o con incidenti.

#### • **Prestazioni**

Visualizza informazioni sulle performance di cluster, SVM e volumi monitorati da Unified Manager. In base agli incidenti relativi alle performance generati, gli oggetti storage vengono classificati come sani, a rischio o con incidenti.

#### • **Protezione**

Visualizza informazioni sulle relazioni di protezione monitorate da Unified Manager. In base agli eventi correlati alla protezione generati, le relazioni di protezione vengono classificate come sane, Warning o Error.

## <span id="page-3-0"></span>**Informazioni sulla dashboard delle performance**

La dashboard delle performance di Unified Manager offre una panoramica di alto livello dello stato delle performance per tutti i cluster monitorati nel tuo ambiente. I cluster che presentano problemi di performance sono ordinati in cima alla pagina in base alla gravità. Le informazioni sul dashboard vengono aggiornate automaticamente ogni cinque minuti di raccolta delle performance.

L'immagine seguente mostra un esempio di dashboard delle performance di Unified Manager che monitora due cluster:

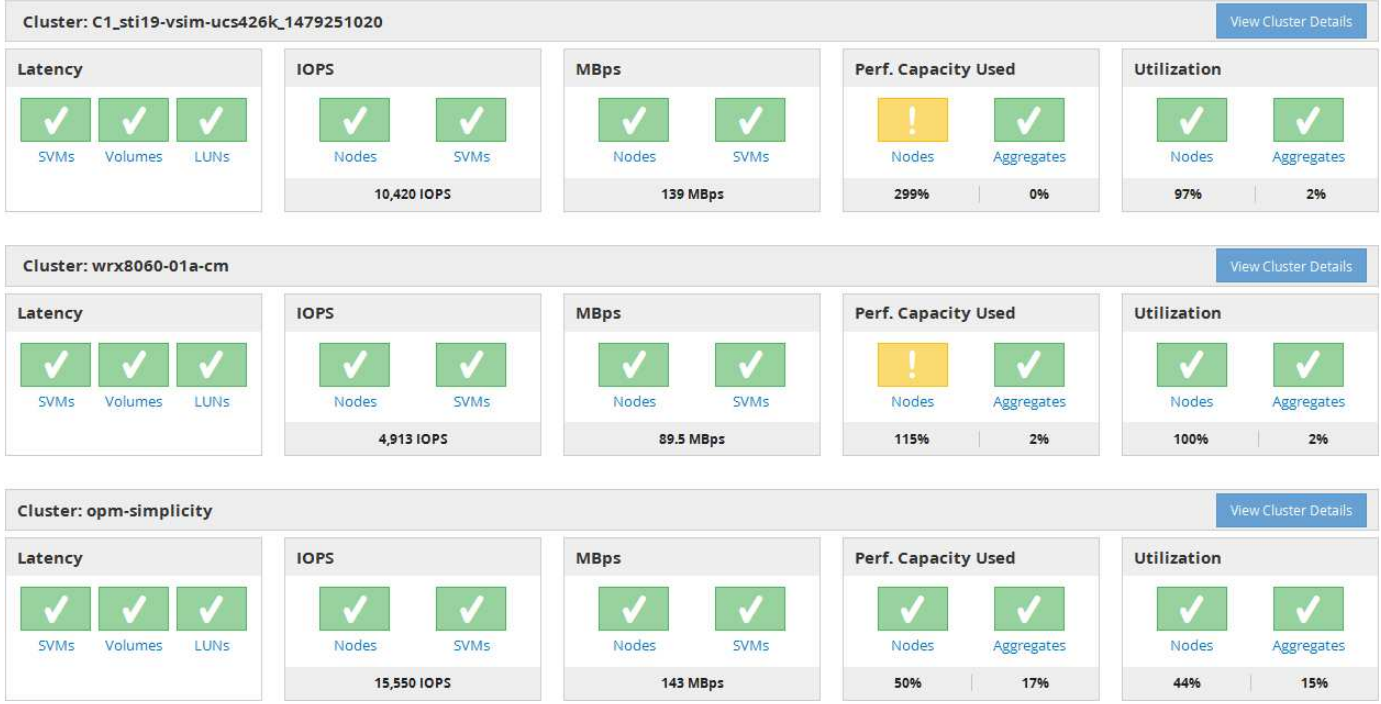

Le icone di stato che rappresentano gli oggetti di storage possono trovarsi nei seguenti stati, ordinati dal livello di severità più alto al livello di severità più basso:

- Critico (<sup>2</sup>): Per l'oggetto sono stati segnalati uno o più nuovi eventi critici relativi alle performance.
- Avvertenza ( $\bigwedge$ ): Sono stati segnalati uno o più nuovi eventi di avviso relativi alle prestazioni dell'oggetto.
- Normale ( $\bigcirc$ ): Non sono stati segnalati nuovi eventi di performance per l'oggetto.

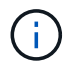

Il colore indica se esistono nuovi eventi per l'oggetto. Gli eventi che non sono più attivi, detti eventi obsoleti, non influiscono sul colore dell'icona.

#### **Contatori delle performance del cluster**

Per ciascun cluster vengono visualizzate le seguenti categorie di prestazioni:

• Latenza

Mostra la velocità con cui il cluster risponde alle richieste dell'applicazione client, in millisecondi per operazione.

• IOPS

Mostra la velocità operativa del cluster, in numero di operazioni di input/output al secondo.

• Mbps

Mostra la quantità di dati trasferiti da e verso il cluster, in megabyte al secondo.

• Capacità di performance utilizzata

Mostra se i nodi o gli aggregati stanno utilizzando in eccesso la capacità di performance disponibile.

• Utilizzo

Mostra se le risorse su nodi o aggregati sono state utilizzate in eccesso.

Per analizzare le performance del cluster e degli oggetti di storage, è possibile eseguire una delle seguenti operazioni:

- È possibile fare clic su **View Cluster Details** (Visualizza dettagli cluster) per visualizzare la pagina di destinazione del cluster, in cui è possibile visualizzare informazioni dettagliate sulle performance e sugli eventi per il cluster e gli oggetti di storage selezionati.
- È possibile fare clic su una delle icone di stato rosse o gialle di un oggetto per visualizzare la pagina Inventory (inventario) dell'oggetto, in cui è possibile visualizzare i dettagli relativi all'oggetto di storage.

Ad esempio, facendo clic sull'icona di un volume viene visualizzata la pagina Performance/Volume Inventory (inventario prestazioni/volumi) con un elenco di tutti i volumi nel cluster selezionato, ordinati dalle performance peggiori alle performance migliori.

### <span id="page-5-0"></span>**Informazioni sulla dashboard di Cluster View**

La dashboard panoramica di Unified ManagerCluster View fornisce informazioni di alto livello sullo stato dei cluster gestiti. La dashboard Cluster View è composta da due sezioni principali: Cluster gestiti (a sinistra) e Dettagli cluster (a destra).

L'immagine seguente mostra un esempio di dashboard di Unified ManagerCluster View che monitora otto cluster:

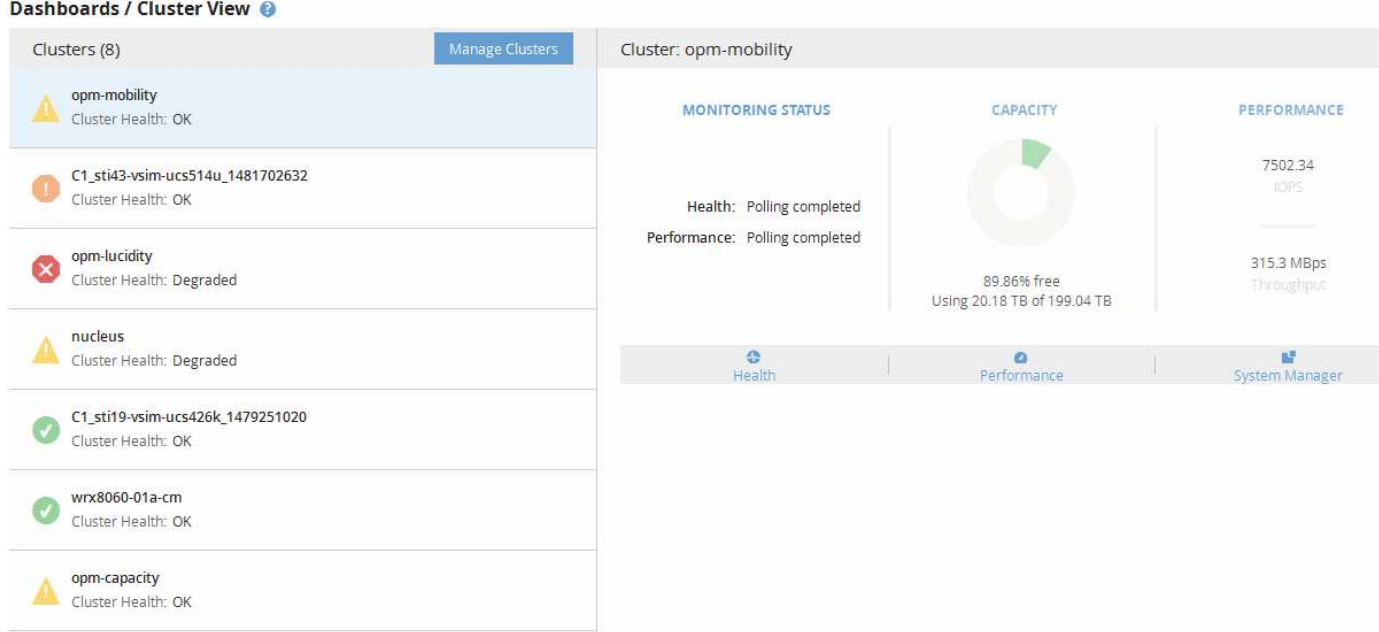

L'icona di stato accanto a ciascun nome del cluster può trovarsi nei seguenti stati:

- Critico (X): Sono stati segnalati uno o più eventi critici attivi per il cluster.
- Errore ( $\Box$ ): Sono stati segnalati uno o più eventi di errore attivi per il cluster.
- Avvertenza (A): Sono stati segnalati uno o più eventi di avviso attivi per il cluster.
- Normale ( $\blacktriangleright$ ): Non sono stati segnalati eventi attivi per il cluster.

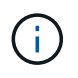

Il colore indica se esistono eventi attivi (nuovi o riconosciuti) per l'oggetto. Gli eventi che non sono più attivi, detti eventi obsoleti, non influiscono sul colore dell'icona.

Per visualizzare ulteriori informazioni su un cluster, è possibile eseguire una delle seguenti operazioni:

- È possibile fare clic sul nome di un cluster per visualizzare informazioni generali sullo stato del monitoraggio, sullo stato della capacità e sullo stato delle performance del cluster.
- È possibile fare clic su **Manage Clusters** (Gestisci cluster) per visualizzare la pagina Configuration/Cluster Data Sources (origini dati di configurazione/cluster), in cui è possibile visualizzare informazioni dettagliate sullo stato di tutti i cluster gestiti da questa istanza di Unified Manager.

## <span id="page-6-0"></span>**Descrizione delle finestre della dashboard**

È possibile utilizzare le pagine della dashboard per visualizzare rapidamente gli oggetti monitorati.

#### **Dashboard/pagina Panoramica**

La pagina Dashboards/Overview (Dashboard/Panoramica) visualizza, sotto forma di grafico, lo stato degli oggetti storage come cluster, aggregati e macchine virtuali di storage (SVM). In base alla disponibilità, alla capacità, alle performance e agli eventi correlati alla protezione generati, questi oggetti storage vengono classificati come sani, a rischio o con incidenti o come sani, di avviso o di errore per gli eventi correlati alla protezione.

#### **Barra del cluster non raggiungibile**

Quando un cluster non è raggiungibile, Unified Manager visualizza i dettagli in una barra nella parte superiore di ogni pagina. Se tutti i cluster sono raggiungibili, questo riquadro è nascosto.

È possibile aggiornare le informazioni visualizzate nel riquadro premendo F5. Questa azione garantisce che il riquadro visualizzi le informazioni più recenti sui cluster attualmente non raggiungibili. Ad esempio, se un cluster con un evento Cluster non raggiungibile viene rimosso o se lo stato di un evento è obsoleto, le informazioni sull'evento vengono rimosse quando si aggiorna il riquadro.

È possibile visualizzare informazioni dettagliate su un cluster non raggiungibile facendo clic sul pulsante **Dettagli**. Questa azione apre la pagina dell'inventario degli eventi. Una volta chiusa, la barra viene nuovamente visualizzata solo quando si effettua nuovamente l'accesso a Unified Manager.

#### **Area panoramica**

#### • **Pannello disponibilità**

Visualizza informazioni sulla disponibilità di cluster, aggregati e SVM monitorati da Unified Manager. Gli oggetti storage sono classificati come sani, a rischio o con incidenti. Ad esempio, lo stato di un cluster privo di dischi di riserva viene visualizzato come a rischio.

Questo riquadro visualizza anche il numero di oggetti di storage in ciascuna categoria. Facendo clic su uno dei totali dell'oggetto si accede alla pagina dell'oggetto. Ad esempio, facendo clic sul totale del cluster si accede alla pagina di inventario Health/Clusters. Facendo clic sui numeri nella parte superiore di una colonna, si accede alla pagina di inventario Eventi.

#### • **Riquadro capacità**

Visualizza informazioni sulla capacità di aggregati e SVM monitorati da Unified Manager. Gli oggetti storage sono classificati come sani, a rischio o con incidenti. Ad esempio, lo stato di un aggregato la cui capacità utilizzata ha raggiunto il valore di soglia completo viene visualizzato come a rischio.

Questo riquadro visualizza anche il numero di oggetti di storage in ciascuna categoria.

#### • **Pannello delle performance**

Visualizza informazioni sulle performance di cluster, SVM e volumi monitorati da Unified Manager. In base agli incidenti relativi alle performance generati, gli oggetti storage vengono classificati come sani, a rischio o con incidenti. Ad esempio, lo stato di un volume il cui tempo di risposta i/o al proprio carico di lavoro ha raggiunto il valore di soglia massimo viene visualizzato come incidenti.

Questo riquadro visualizza anche il numero totale di cluster, SVM e volumi monitorati da Unified Manager. Facendo clic su uno dei totali dell'oggetto si accede alla pagina dell'oggetto. Ad esempio, facendo clic sul totale del cluster si accede alla pagina Performance/Cluster Inventory.

#### • **Pannello di protezione**

Visualizza informazioni sulle relazioni di protezione monitorate da Unified Manager. Le relazioni di protezione sono classificate come sane, Warning o Error. Ad esempio, una relazione che ha una durata di ritardo superiore alla soglia di avviso di ritardo viene visualizzata come Avviso.

Questo riquadro visualizza anche il numero totale di oggetti di storage in ciascuna categoria di protezione. Facendo clic sui collegamenti per le categorie Lag Status, Asynchronous Vault, Asynchronous Mirror o Synchronous si accede a un elenco filtrato di tali oggetti nella pagina Protection/Volume Relands.

#### **Dashboard/pagina delle performance**

È possibile utilizzare Unified Manager Performance Dashboard per visualizzare lo stato delle performance di alto livello di tutti i cluster monitorati. La pagina Dashboards/Performance visualizza anche un messaggio banner quando Unified Manager non è in grado di comunicare con un cluster monitorato.

#### **Panoramica**

I cluster vengono ordinati in base alla severità utilizzando i seguenti criteri:

- 1. Se un cluster non è raggiungibile.
- 2. Se un cluster presenta uno o più eventi di performance critiche (icona dell'oggetto rossa).
- 3. Se un cluster presenta uno o più eventi attivi relativi alle prestazioni di avviso (icona dell'oggetto gialla).
- 4. Se i cluster non hanno eventi di performance attivi (icona oggetto verde): I cluster sono ordinati in base agli IOPS più elevati.

Gli eventi critici vengono generati quando viene superato un limite critico in una policy di soglia delle performance definita dall'utente. Gli eventi di avviso vengono inviati quando viene superato un limite di avviso in un criterio di soglia delle prestazioni definito dall'utente o quando viene superato un criterio di soglia definito dal sistema o una soglia dinamica.

Il criterio di ordinamento è determinato dal numero totale di eventi attivi (nuovi o riconosciuti), non dal numero di oggetti che hanno eventi. Ad esempio, se il cluster A ha sette eventi critici di latenza del volume, Inoltre, il cluster B presenta due eventi critici di latenza del volume e due eventi critici di IOPS del nodo (per un totale di quattro eventi critici), il cluster A (con un'icona rossa dell'oggetto) viene visualizzato più in alto nell'elenco, anche se il cluster B presenta due icone rosse dell'oggetto.

Per ciascun cluster vengono visualizzati i seguenti tipi di eventi monitorati comunemente:

- Eventi di latenza per macchine virtuali storage (SVM), volumi e LUN
- Eventi IOPS per nodi e SVM

 $(i)$ 

- Eventi Mbps per nodi e SVM
- La capacità di performance ha utilizzato eventi per nodi e aggregati
- Eventi di utilizzo per nodi e aggregati

Unified Manager può ricevere eventi relativi alle performance per altri oggetti e contatori di storage, ad esempio eventi Mbps per aggregati ed eventi IOPS per volumi. Se in un cluster sono presenti questi tipi di eventi, l'icona accanto al nome del cluster indica un evento di avviso (giallo) o critico (rosso). Questa icona potrebbe indicare la presenza di eventi quando nessuna delle cinque icone del pannello dei contatori è gialla o rossa perché questi tipi di eventi non rientrano nelle categorie esistenti del pannello dei contatori.

È possibile fare clic sull'icona dell'oggetto per visualizzare la pagina Performance Inventory relativa a tale oggetto, in cui è possibile visualizzare tutti gli oggetti di quel tipo in questo cluster. Ad esempio, facendo clic sull'icona di un volume viene visualizzata la pagina Performance/Volume Inventory (prestazioni/inventario volume), che mostra un elenco di tutti i volumi nel cluster selezionato, ordinati dalle prestazioni peggiori a quelle migliori.

#### **Contatori delle performance**

Sono disponibili cinque contatori delle prestazioni, ciascuno visualizzato in un pannello separato, per ogni cluster. Queste informazioni vengono aggiornate automaticamente dopo ogni periodo di raccolta di cinque minuti:

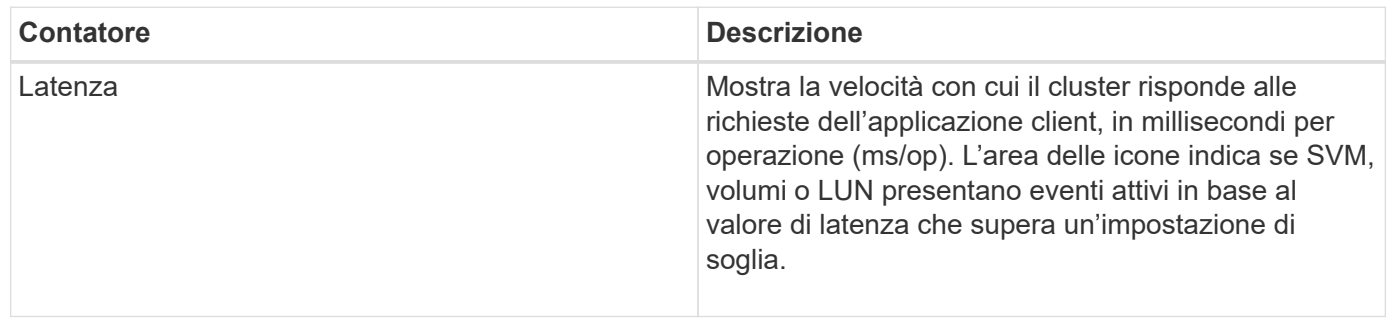

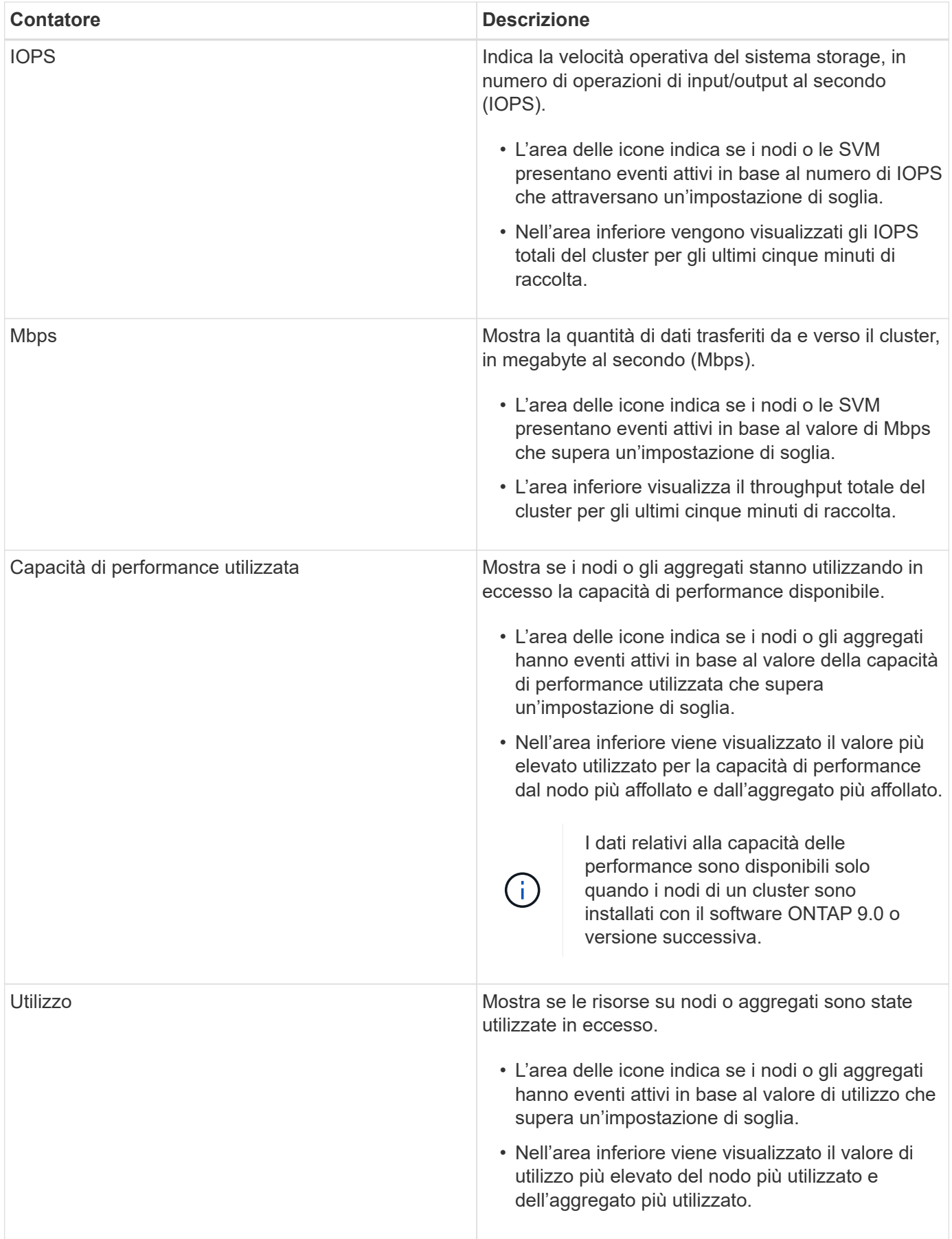

Puntini di sospensione (…) nell'area dell'intestazione indica che i dati relativi alle performance sono

attualmente in corso di raccolta.

È possibile fare clic su **View Cluster Details** (Visualizza dettagli cluster) per visualizzare la pagina Landing di Performance Cluster, in cui è possibile visualizzare informazioni dettagliate sulle performance del cluster e di altri oggetti storage.

#### **Messaggi di stato del cluster**

Se un cluster gestito da Unified Manager non è più disponibile, viene visualizzato un banner del messaggio di stato sopra i contatori delle prestazioni. Se il cluster non è raggiungibile, a destra del banner del messaggio di stato viene visualizzato il pulsante **Dettagli**. Facendo clic sul pulsante **Dettagli** nel messaggio di stato, è possibile accedere alla pagina origini dati cluster, che mostra informazioni complete sul problema. Nella pagina origini dati cluster, è possibile trovare i dati necessari per risolvere il problema che ha reso il cluster non disponibile.

#### **Dashboard/pagina visualizzazione cluster**

La pagina Dashboards/Cluster View (Dashboard/visualizzazione cluster) visualizza informazioni generali sui cluster che si stanno gestendo.

Facendo clic su **Manage Clusters** (Gestisci cluster) si accede alla pagina Configuration/Cluster Data Sources (origini dati di configurazione/cluster).

Facendo clic su un cluster vengono visualizzate informazioni generali sullo stato del monitoraggio, sullo stato della capacità e sullo stato delle performance del cluster.

La dashboard Cluster View è composta da due sezioni principali: Cluster gestiti (a sinistra) e Dettagli cluster (a destra).

#### **Sezione Managed Clusters**

Elenca tutti i cluster monitorati da Unified Manager. Per ciascun cluster dell'elenco vengono forniti i seguenti dettagli:

- Icona di stato del cluster: Lo stato può essere critico ( $\bullet$ ), errore ( $\bullet$ ), Avviso ( $\bullet$ ), o normale ( $\bullet$ ).
- IP address or host name (Indirizzo IP o nome host): Indica il nome host del cluster e l'indirizzo IP o FQDN.
- Cluster Health (Stato cluster): Fornisce informazioni sullo stato di salute del cluster, monitorate da Unified Manager.

Lo stato di salute può avere uno dei seguenti valori: OK, OK con sospeso, degradato e componenti non raggiungibili.

#### **Sezione Cluster Details (Dettagli cluster)**

Fornisce informazioni sullo stato, la capacità e le performance del cluster selezionato per il monitoraggio.

• Monitoring Status (Stato monitoraggio): Visualizza lo stato di monitoraggio dello stato di salute e delle performance in corso.

Lo stato di monitoraggio può avere i seguenti valori: Rilevamento, polling completato, polling non riuscito o non disponibile. Lo stato di monitoraggio visualizza un messaggio di errore quando il lavoro di monitoraggio corrispondente (stato di salute o prestazioni) non riesce.

- Capacity (capacità): Visualizza la capacità di storage totale, utilizzata e libera del cluster selezionato.
- Performance (prestazioni): Visualizza la velocità operativa media del cluster in numero di IOPS (operazioni di input/output al secondo) e il throughput medio del cluster selezionato in Mbps (megabyte al secondo).

La sezione Dettagli fornisce inoltre collegamenti di navigazione alle singole pagine dei dettagli del cluster delle applicazioni di Unified Manager di OnCommand:

- Il collegamento Health (Stato) consente di accedere alla pagina Health/Cluster Details (Dettagli stato/cluster) del cluster selezionato.
- Il collegamento Performance (prestazioni) consente di accedere alla pagina Performance/Cluster Details (Dettagli prestazioni/cluster) del cluster selezionato.
- Il collegamento Gestore di sistema consente di accedere alla pagina di accesso di Gestore di sistema di OnCommand in modo da poter gestire le impostazioni del cluster.

#### **Informazioni sul copyright**

Copyright © 2023 NetApp, Inc. Tutti i diritti riservati. Stampato negli Stati Uniti d'America. Nessuna porzione di questo documento soggetta a copyright può essere riprodotta in qualsiasi formato o mezzo (grafico, elettronico o meccanico, inclusi fotocopie, registrazione, nastri o storage in un sistema elettronico) senza previo consenso scritto da parte del detentore del copyright.

Il software derivato dal materiale sottoposto a copyright di NetApp è soggetto alla seguente licenza e dichiarazione di non responsabilità:

IL PRESENTE SOFTWARE VIENE FORNITO DA NETAPP "COSÌ COM'È" E SENZA QUALSIVOGLIA TIPO DI GARANZIA IMPLICITA O ESPRESSA FRA CUI, A TITOLO ESEMPLIFICATIVO E NON ESAUSTIVO, GARANZIE IMPLICITE DI COMMERCIABILITÀ E IDONEITÀ PER UNO SCOPO SPECIFICO, CHE VENGONO DECLINATE DAL PRESENTE DOCUMENTO. NETAPP NON VERRÀ CONSIDERATA RESPONSABILE IN ALCUN CASO PER QUALSIVOGLIA DANNO DIRETTO, INDIRETTO, ACCIDENTALE, SPECIALE, ESEMPLARE E CONSEQUENZIALE (COMPRESI, A TITOLO ESEMPLIFICATIVO E NON ESAUSTIVO, PROCUREMENT O SOSTITUZIONE DI MERCI O SERVIZI, IMPOSSIBILITÀ DI UTILIZZO O PERDITA DI DATI O PROFITTI OPPURE INTERRUZIONE DELL'ATTIVITÀ AZIENDALE) CAUSATO IN QUALSIVOGLIA MODO O IN RELAZIONE A QUALUNQUE TEORIA DI RESPONSABILITÀ, SIA ESSA CONTRATTUALE, RIGOROSA O DOVUTA A INSOLVENZA (COMPRESA LA NEGLIGENZA O ALTRO) INSORTA IN QUALSIASI MODO ATTRAVERSO L'UTILIZZO DEL PRESENTE SOFTWARE ANCHE IN PRESENZA DI UN PREAVVISO CIRCA L'EVENTUALITÀ DI QUESTO TIPO DI DANNI.

NetApp si riserva il diritto di modificare in qualsiasi momento qualunque prodotto descritto nel presente documento senza fornire alcun preavviso. NetApp non si assume alcuna responsabilità circa l'utilizzo dei prodotti o materiali descritti nel presente documento, con l'eccezione di quanto concordato espressamente e per iscritto da NetApp. L'utilizzo o l'acquisto del presente prodotto non comporta il rilascio di una licenza nell'ambito di un qualche diritto di brevetto, marchio commerciale o altro diritto di proprietà intellettuale di NetApp.

Il prodotto descritto in questa guida può essere protetto da uno o più brevetti degli Stati Uniti, esteri o in attesa di approvazione.

LEGENDA PER I DIRITTI SOTTOPOSTI A LIMITAZIONE: l'utilizzo, la duplicazione o la divulgazione da parte degli enti governativi sono soggetti alle limitazioni indicate nel sottoparagrafo (b)(3) della clausola Rights in Technical Data and Computer Software del DFARS 252.227-7013 (FEB 2014) e FAR 52.227-19 (DIC 2007).

I dati contenuti nel presente documento riguardano un articolo commerciale (secondo la definizione data in FAR 2.101) e sono di proprietà di NetApp, Inc. Tutti i dati tecnici e il software NetApp forniti secondo i termini del presente Contratto sono articoli aventi natura commerciale, sviluppati con finanziamenti esclusivamente privati. Il governo statunitense ha una licenza irrevocabile limitata, non esclusiva, non trasferibile, non cedibile, mondiale, per l'utilizzo dei Dati esclusivamente in connessione con e a supporto di un contratto governativo statunitense in base al quale i Dati sono distribuiti. Con la sola esclusione di quanto indicato nel presente documento, i Dati non possono essere utilizzati, divulgati, riprodotti, modificati, visualizzati o mostrati senza la previa approvazione scritta di NetApp, Inc. I diritti di licenza del governo degli Stati Uniti per il Dipartimento della Difesa sono limitati ai diritti identificati nella clausola DFARS 252.227-7015(b) (FEB 2014).

#### **Informazioni sul marchio commerciale**

NETAPP, il logo NETAPP e i marchi elencati alla pagina<http://www.netapp.com/TM> sono marchi di NetApp, Inc. Gli altri nomi di aziende e prodotti potrebbero essere marchi dei rispettivi proprietari.